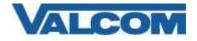

## Cisco Unified Communications Manager SIP Trunk Configuration Guide

Valcom PagePro SIP (Session Initiation Protocol) Paging Servers, models VIP-201 and VIP-204, are compatible with Cisco Unified Communications Manager as either a Third-party SIP Device (Basic or Advanced) or as a SIP Trunk. This configuration guide provides information for configuring the PagePro server as a trunk endpoint. The screen illustrations are based on a Cisco Unified Communications Manager server version 12.5, but the instructions are similar for other versions. The following steps outline the typical configuration process.

1. Navigate your web browser to the IP address of your Cisco Unified Communications Manager server and login. Go to the "System" menu, and then click "Security", then click "SIP Trunk Security Profile".

| Ele Ede Yes Spontes                                                                                                    |          | 1000                                                                                          | Newlighter Class Unified CPI Administration + G9 |
|----------------------------------------------------------------------------------------------------|----------|-----------------------------------------------------------------------------------------------|--------------------------------------------------|
|                                                                                                    | -        | 1 Administration                                                                              | edmin   Search Documentation   Altock Logout     |
| and the second second se | Internet | n • Advanced Faillans • Device • Application • User Hansparvert •                             | Ruk Astronomianian 🔹 🕫 🔹                         |
| Server<br>Casco Unified CM<br>Casco Unified CM Group<br>Plants STP Reference<br>Date:Time Group<br>Preserve Group<br>Region<br>Dence Pool<br>Dence Molilly                                                                                                    |          | ress • begins with • [And] _ Crew Filter _]<br>Re active query. Resea entrer your search orth |                                                  |
| DHCP<br>LCAF<br>Laceller<br>Physics/Lacellon<br>SR52                                                                                                    |          |                                                                                               |                                                  |
| ULTI<br>Enlargeise Paramaters<br>Enlargeise Pirane Configuration<br>Service Paramatane                                                                                                    |          |                                                                                               |                                                  |
| Searty                                                                                                    | *        | Cetificals                                                                                    |                                                  |
| Application Server<br>Liberteing<br>Generation Configuration<br>Generation Filter                                                                                                    | •        | Plane Security Profile DPTI(unit Doccing Profile CLUA: Server Security Profile                |                                                  |

2. Click on "Add New"

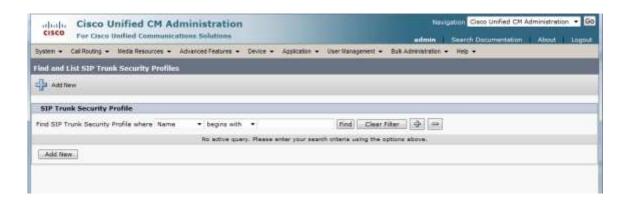

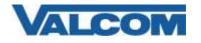

- 3. On the SIP Trunk Security Profile Configuration screen, enter the appropriate values for the trunk. For Valcom devices, the Outgoing Transport Type must be UDP. The Incoming Port defaults to 5060, but can be changed. If it is changed here, then it must also be changed to the same value in the Valcom device configuration. Required information:
  - A) Enter "Name\*" (ex. Valcom SIP Trunk)
  - B) For "Device Security Mode", select "Non Secure" from the dropdown list
  - C) For "Incoming Transport Type\*", select "TCP+UDP" from the dropdown list
  - D) For "Outgoing Transport Type\*" select "UDP" from the dropdown list
  - E) The "Incoming Port\*" should be left at the default of 5060, unless it is also changed in the Valcom device.
  - F) Click the "Save" button when all fields have been entered.

| Cisco Unified CM Adn<br>For Cisco Unified Communications     |                                                                   |
|--------------------------------------------------------------|-------------------------------------------------------------------|
| System + Call Routing + Metha Resources + A                  | Novanced Features + Device + Application + User Management + Bulk |
| SIP Trunk Security Profile Configuration                     |                                                                   |
| Save                                                         |                                                                   |
| - Status                                                     |                                                                   |
| (i) Status: Ready                                            |                                                                   |
| SIP Trunk Security Profile Information                       |                                                                   |
| Name*                                                        | Valcom SIP Trunk                                                  |
| Description                                                  | Trunk Connection to VIP-201                                       |
| Device Security Mode                                         | Non Secure                                                        |
| Incoming Transport Type*                                     | TCP+UDP V                                                         |
| Outgoing Transport Type                                      | (TCP 👻                                                            |
| Enable Digest Authentication     Nonce Validity Time (mins)* | 600                                                               |
| Secure Certificate Subject or Subject Alternate N            | lame                                                              |
| Incoming Port*                                               | 5060                                                              |
| Enable Application level authorization                       |                                                                   |
| Accept presence subscription                                 |                                                                   |
| Accept out-of-dialog refer**                                 |                                                                   |
| Accept unsolicited notification                              |                                                                   |
| Accept replaces header                                       |                                                                   |
| C) Transmit security status                                  |                                                                   |
| CAllow charging header                                       |                                                                   |
| SIP V.150 Outbound SDP Offer Filtering*                      | Use Default Filter 👻                                              |

4. The Trunk Security Profile just created will be used when creating the Trunk. Go to the "Device" menu, then click on "Trunk".

| diado. Cisco Unified CM Administration<br>the Date Defed Commentations Wildow                                                     |                                                                          |                                          | Annual Constant of Annual Statement |
|----------------------------------------------------------------------------------------------------|--------------------------------------------------------------------------|------------------------------------------|-------------------------------------|
| States + Cal Enging + Gada Remarkes + Advanced Partness +                                                                         | Deres + Justiania + 1344                                                 | Annagement + Buk Administration + Help + |                                     |
| Cisco Unified CM Administration                                                                                                   | Cfi Roos Fyan<br>Takrianger<br>Gelenen<br>Moos                           |                                          |                                     |
| System version: 13.5.1.(1000-152)<br>Whene hashafalian: 2 vCPU (Intel(X)) Xyen(X) (20115-2)<br>Last Secondal Dechart 6 day(2) age | Nam<br>Assesse Destination<br>Disputations-D<br>Destinational<br>Newsard | r, 4896895ytes RAM, Facilitaan aliaand   |                                     |

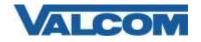

| cisco Unified CM Administration                                                                                                  | Newgentions Citizes Unified CN Administration V Go<br>edmin: Abbut Logard |
|----------------------------------------------------------------------------------------------------|---------------------------------------------------------------------------|
| Byden + Cell Routing + Madia Rassurces + Advanced Fedures + Denix + Application + Uner Wanagement + Bulk Administration + Help + |                                                                           |
| Find and List Trunks                                                                                                    |                                                                           |
| Add Imo                                                                                                    |                                                                           |
| Trunks                                                                                                    |                                                                           |
| Find Trunks where Device Name  V begins with  V Find Clear Fiber  4 = Select item or enter search text  V                        |                                                                           |
| No active gains. Please anter your execution criteria using the options above.                                                   |                                                                           |
| Add New                                                                                                    |                                                                           |

- 5. On the Find and List Trunks page, click on "Add New".
- 6. Enter the Trunk Information.
  - A) Select "SIP Trunk" for Trunk Type
  - B) Select "SIP" for Device Protocol
  - C) Select "None" for Trunk Service Type (not all versions have this parameter)
  - D) Select "Next" at the top or bottom of the screen

| and an an an and a state of the state of the | Unified CM Administration             |                    | Na                                                     | Goo Unified CM Administration • Go        |
|----------------------------------------------------------------------------------------------------|---------------------------------------|--------------------|--------------------------------------------------------|-------------------------------------------|
|                                                                                                    | Media Resources + Advanced Features + | Device + Applicati | admin a<br>Ion • User Management • Bulk Administration | Search Documentation About Logout     Net |
| Trunk Configuration                                                                                                    |                                       |                    | 12                                                     | Related Links: Back To Find/List • Go     |
| Next                                                                                                    |                                       |                    |                                                        |                                           |
| Status<br>Status: Ready                                                                                                    |                                       |                    |                                                        |                                           |
| - Trunk Information                                                                                                    | SIP Trunk                             |                    |                                                        |                                           |
| Device Protocol*                                                                                                    | SIP                                   |                    |                                                        |                                           |
| Trunk Service Type*                                                                                                    | None(Default)                         | •                  |                                                        |                                           |
| Next                                                                                                    |                                       |                    |                                                        |                                           |
| -                                                                                                    |                                       |                    |                                                        |                                           |
| (i) * indicates req                                                                                                    | aired item.                           |                    |                                                        |                                           |

- 7. On the Trunk Configuration page, enter the specific device information. Configuration items on the web page marked with an asterisk (\*) are required entries. Complete those items with values appropriate for your site, particularly for items such as Device Pool, Calling Search Space, Location, etc. The device-specific items are mostly in the SIP Information area near the bottom of the screen.
  - A) In the Destination Address field, enter the IP address and Port assigned to the Valcom PagePro server
  - B) Confirm the Codec selection is "711ulaw"
  - C) For SIP Trunk Security Profile, select the profile created in Step 3 (example: Valcom SIP Trunk)
  - D) Select "Standard SIP Profile" for the SIP Profile
  - E) DTMF Signaling Method should be "RFC 2833"
  - F) Click the "Save" button when all items have been entered

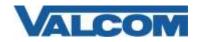

## Cisco Unified Communications Manager SIP Trunk Configuration Guide

| System - Call Routing - Media Resource                     | es - Advanced Features   | - Device - Ap        | oplication - User Management - | Bulk Administration +       | Help -                |                      |               |          |
|------------------------------------------------------------|--------------------------|----------------------|--------------------------------|-----------------------------|-----------------------|----------------------|---------------|----------|
| Trunk Configuration                                        |                          |                      |                                |                             |                       |                      |               |          |
| Save                                                       |                          | _                    |                                |                             | _                     | _                    |               |          |
|                                                            |                          |                      |                                |                             |                       |                      |               |          |
| Status<br>Status: Ready                                    |                          |                      |                                |                             |                       |                      |               |          |
| Device Information                                         |                          |                      |                                |                             |                       |                      |               |          |
| Producti                                                   |                          | SIP Trunk            |                                |                             |                       |                      |               |          |
| Device Protocols<br>Trunk Service Type                     |                          | SIP<br>None(Default) |                                |                             |                       |                      |               |          |
| Device Name*                                               |                          | PagePro-VIP-2        | 201                            |                             |                       |                      |               |          |
| Description                                                |                          | Valcom PageP         |                                |                             |                       |                      |               |          |
| Device Pool*                                               |                          | Default              | 19.941141                      |                             |                       |                      |               |          |
| Common Device Configuration                                |                          | < None >             |                                | ~                           |                       |                      |               |          |
| Call Classification*                                       |                          | Use System C         | efault.                        | ~                           |                       |                      |               |          |
| Hedia Resource Group List                                  |                          | < None >             |                                | *                           |                       |                      |               |          |
| Location                                                   |                          | Hub_None             |                                | *                           |                       |                      |               |          |
| AAR Group                                                  |                          | < None >             |                                | ~                           |                       |                      |               |          |
| Tunneled Protocol*                                         |                          | None                 |                                | Y                           |                       |                      |               |          |
| Q5EG Variant*                                              |                          | his Changes          |                                | . <del>v</del>              |                       |                      |               |          |
| ASN.1 ROSE OID Encoding                                    |                          | Top Charges          |                                | (W)                         |                       |                      |               |          |
| Packet Cepture Node*                                       |                          | None                 |                                | *                           |                       |                      |               |          |
| Packet Capture Duration                                    |                          | 0                    |                                |                             |                       |                      |               |          |
| Hedia Termination Point Required                           |                          |                      |                                |                             |                       |                      |               |          |
| Retry Video Call as Audio                                  |                          |                      |                                |                             |                       |                      |               |          |
| Path Replacement Support                                   |                          |                      |                                |                             |                       |                      |               |          |
| Transmit UTF-8 for Calling Party Nam                       |                          |                      |                                |                             |                       |                      |               |          |
| Transmit UTF-8 Names in QSIG APDU                          | 1                        |                      |                                |                             |                       |                      |               |          |
| Unattended Port                                            |                          |                      |                                |                             |                       |                      |               |          |
| SRTP Allowed - When this flag is cher                      | cked, Encrypted TLS need |                      |                                | to end security. Failure to | do so will expose key | s and other informat | bon.          |          |
| Consider Traffic on This Trunk Secure*                     |                          |                      | offs aRTP and TLB              |                             |                       |                      |               |          |
| Route Class Signaling Enabled*<br>Use Trusted Relay Point* |                          | Default              |                                | ~                           |                       |                      |               |          |
| Contract of the second second                              |                          | Default              |                                |                             |                       |                      |               |          |
| PSTN Access                                                |                          |                      |                                |                             |                       |                      |               |          |
| Run On All Active Unified CM Nodes                         |                          |                      |                                |                             |                       |                      |               |          |
| -SIP Information                                           |                          |                      |                                |                             |                       |                      |               |          |
| Destination                                                |                          |                      |                                |                             |                       |                      |               |          |
| Destination Address is an SRV                              |                          |                      |                                |                             |                       |                      |               |          |
| Destination A                                              | ddress                   | 04                   | Destination Address IPv6       | Desti                       | nation Port           | Status               | Status Reason | Duration |
| 1* 192.168.100.77                                          |                          |                      |                                | \$060                       |                       | N/A                  | N/A           | N/A      |
| MTP Preferred Originating Codec*                           | TILINE                   |                      | Ψ.                             |                             |                       |                      |               |          |
| BLF Presence Group*                                        | Star-dard Presence grou  | ø                    | ~                              |                             |                       |                      |               |          |
| SIP Trunk Security Profile*                                | Non Secure SIP Trunk P   | rofile               |                                |                             |                       |                      |               |          |
| Rerouting Calling Search Space                             | < None >                 |                      | *                              |                             |                       |                      |               |          |
| Out-Of-Dialog Refer Calling Search Space                   | Statistical Statistics   |                      | *                              |                             |                       |                      |               |          |
| SUBSCRIBE Calling Search Space                             | < None >                 |                      |                                |                             |                       |                      |               |          |
| 53P Profile*<br>DTMF Signaling Hathod*                     | Standard SIP Profile     |                      | View Details                   |                             |                       |                      |               |          |
| Drive signaling Hatrion                                    | No Preference            |                      |                                |                             |                       |                      |               |          |
| Normalization Script                                       |                          |                      |                                |                             |                       |                      |               |          |
| Normalization Script < None >                              |                          |                      |                                |                             |                       |                      |               |          |
| Enable Trace                                               |                          |                      |                                |                             |                       |                      |               |          |
| Parameter Na                                               | ime                      |                      | Parameter Value                | 1000 0001                   |                       |                      |               |          |
| 1                                                          |                          |                      |                                | (H) (H)                     |                       |                      |               |          |
| CRecording Information                                     |                          |                      |                                |                             |                       |                      |               |          |
| Tipne                                                      |                          |                      |                                |                             |                       |                      |               |          |
| This trunk connects to a recording-                        | enabled gateway          |                      |                                |                             |                       |                      |               |          |
| O This trunk connects to other cluster                     |                          | gateways             |                                |                             |                       |                      |               |          |
| 1                                                          |                          | Terraria and         |                                |                             |                       |                      |               |          |
| Geolocation Configuration                                  |                          |                      |                                |                             |                       |                      |               |          |
| Geolocation ( < None >                                     |                          | ~                    |                                |                             |                       |                      |               |          |
| Geolocation Filter   < None >                              |                          | *                    |                                |                             |                       |                      |               |          |
| Send Geolocation Information                               |                          |                      |                                |                             |                       |                      |               |          |
| Annestrations                                              |                          |                      |                                |                             |                       |                      |               |          |
| Save                                                       |                          |                      |                                |                             |                       |                      |               |          |

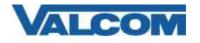

8. With the Trunk device created, a Route Pattern will need to be created to send calls to the trunk. Go to the "Call Routing" menu, then click on "Route/Hunt", then click on "Route Pattern"

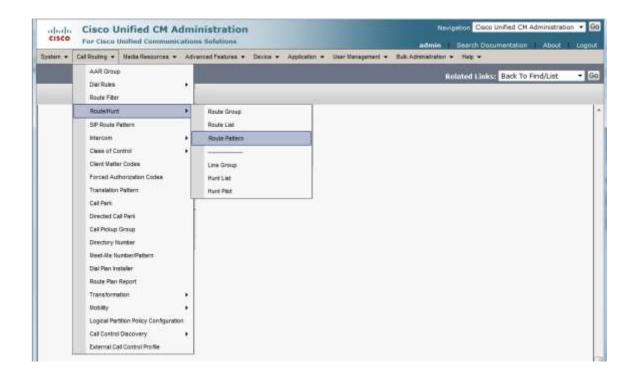

9. On the Find and List Route Patterns screen, click on "Add New".

| CISCO Ener Clarge Hauthaut Community     | dministration                   |                                                  | ation Cisco Unified CM Administration • 60 |
|------------------------------------------|---------------------------------|--------------------------------------------------|--------------------------------------------|
| CISCO For Cisco Unified Communi          | cations Solutions               | - edmin                                          | Second Documentations - About - Logout     |
| ystem + Call Routing + Media Resources + |                                 | cation - User Management - Bulk Administration - | lielo -                                    |
| ind and List Route Patterns              |                                 |                                                  |                                            |
| Ja Add New                               |                                 |                                                  |                                            |
| Route Patterns                           |                                 |                                                  |                                            |
| ind Route Patterns where Pattern         | + begins with +                 | find Clear filter 🌵 🚥                            |                                            |
|                                          | No active query. Please enter y | our search criteria using the options above.     |                                            |
| Add New                                  |                                 |                                                  |                                            |

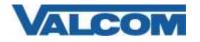

10. Configuration items on the Route Pattern Configuration web page marked with an asterisk (\*) are required entries. Complete those items with values appropriate for your site, particularly for items such as Device Pool, Calling Search Space, Location, etc.

Complete the following steps:

- A) Enter a Route Pattern appropriate for the Directory Numbers that will be assigned to the Valcom PagePro. For our example "600X" will be used to route all numbers from 6000 to 6009 to the Valcom trunk.
- B) For the Gateway/Route List, select the Valcom trunk device that was created in Step 7. Our example device is named "PagePro-VIP-201".
- C) Confirm the Route Option selection is "Route this pattern"
- D) Call Classification should be "OnNet"

| 🔜 Save 💥 Delete [ Copy 👍 Add             |                                              |         |       |
|------------------------------------------|----------------------------------------------|---------|-------|
| 🚺 Status: Ready                          |                                              |         |       |
| Pattern Definition                       |                                              |         |       |
| Route Pattern*                           | 600X                                         |         |       |
| Route Partition                          | < None >                                     | ~       |       |
| Description                              | Valcom PagePro 6000-6009                     |         |       |
| Numbering Plan                           | Not Selected                                 | ¥       |       |
| Route Filter                             | < None >                                     | ~       |       |
| MLPP Precedence*                         | Default                                      | v       |       |
| Apply Call Blocking Percentage           |                                              |         |       |
| Resource Priority Namespace Network Doma | n < None >                                   | ~       |       |
| Route Class*                             | Default                                      | ~       |       |
| Gateway/Route List*                      | PagePro-VIP-201                              | *       | (Edit |
| Route Option                             | Route this pattern                           |         |       |
|                                          | O Block this pattern No Error                | ~       |       |
| Call Classification* OnNet               | *                                            |         |       |
| External Call Control Profile   < None > | ~                                            |         |       |
| Allow Device Override Provide Outside    | Dial Tone 🗌 Allow Overlap Sending 🔲 Urgent P | riority |       |
| Require Forced Authorization Code        |                                              |         |       |
|                                          |                                              |         |       |

- E) Provide Outside Dial Tone options should be unchecked
- F) Select "Save" at the top or bottom of the screen.

This completes the configuration on the Cisco Communications Manager.

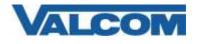

B)

11. Open the VIP-102B IP Solutions Setup Tool interface for the Valcom PagePro device.

Note: The information presented here is limited to configuration of the "SIP" tab in the VIP-102B IP Solutions Setup Tool for the Valcom PagePro server. More information on Valcom VIP device configuration, such as IP address assignment, relay activation, etc, may be found in the VIP-102B Reference Manual. This document may be downloaded from our website at <u>http://www.valcom.com</u>

A) On the SIP tab, set the SIP Mode to "Trunk" using the dropdown box in the upper right corner

|                                                 |                                                                 |      | -             |                      |                                |      |           |                  | 4 |
|-------------------------------------------------|-----------------------------------------------------------------|------|---------------|----------------------|--------------------------------|------|-----------|------------------|---|
|                                                 | Scatun Name                                                     | £    | -             |                      |                                |      |           |                  | 4 |
| Secret                                          |                                                                 |      |               |                      |                                |      |           |                  | 4 |
| Ready                                           |                                                                 |      | -             |                      |                                |      |           |                  |   |
| SP Se                                           | rven:                                                           |      | - Prinary     | Server<br>192.168.98 | 20                             |      | Part 5010 |                  |   |
| +                                               | Register.                                                       |      | Backup 1      | 1.446-0.446.044      |                                |      | 5060      |                  |   |
| t                                               | INS SRV:                                                        |      | Beckup 2      |                      |                                |      | 5060      |                  |   |
|                                                 |                                                                 | 120  | Backup 3      | 1                    |                                |      | 5060      |                  |   |
| input V                                         |                                                                 |      |               | 0                    | Output Volume<br>Output Volume | 5060 | -         | - 10             | 0 |
| input V<br>Outboo                               | tokame<br>and Proxy:                                            | feat | 3600          | 0                    | Outbound Port.                 | -    |           |                  | 3 |
| input V<br>Outboo                               | hilame<br>and Proxy:<br>Nive Timer (pec                         | celt | 3600          | - 0                  |                                | -    |           |                  | 0 |
| Hput V<br>Outboo<br>Keep A<br>SIP Po            | hilame<br>and Proxy:<br>Nive Timer (pec                         |      | Aller Control | 0                    | Outbound Port.                 | -    |           |                  | 0 |
| input V<br>Clubou<br>Keep A<br>SIP Po<br>Beginn | tolume<br>and Proxy:<br>Yive Timer (sec<br>if:                  |      | 5060          | 0                    | Outbound Port.                 | -    |           |                  |   |
| input V<br>Clubou<br>Keep A<br>SIP Po<br>Beginn | hitene<br>and Proxy:<br>Hive Timer (sec<br>rt:<br>ang RTP Port: |      | 5060          | 0                    | Outbound Port.                 | -    |           |                  |   |
| input V<br>Clubou<br>Keep A<br>SIP Po<br>Beginn | hitene<br>and Proxy:<br>Hive Timer (sec<br>rt:<br>ang RTP Port: |      | 5060          | 0                    | Outbound Port.                 | -    |           | 0                |   |
| input V<br>Clubou<br>Keep A<br>SIP Po<br>Beginn | hitene<br>and Proxy:<br>Hive Timer (sec<br>rt:<br>ang RTP Port: |      | 5060          | 0                    | Outbound Port.                 | -    |           | Aad              |   |
| input V<br>Clubou<br>Keep A<br>SIP Po<br>Beginn | hitene<br>and Proxy:<br>Hive Timer (sec<br>rt:<br>ang RTP Port: |      | 5060          |                      | Outbound Port.                 | -    |           | Add<br>Add Range |   |
| input V<br>Clubou<br>Keep A<br>SIP Po<br>Beginn | hitene<br>and Proxy:<br>Hive Timer (sec<br>rt:<br>ang RTP Port: |      | 5060          |                      | Outbound Port.                 | -    |           | Add<br>Add Range |   |
| input V<br>Clubou<br>Keep A<br>SIP Po<br>Beginn | hitene<br>and Proxy:<br>Hive Timer (sec<br>rt:<br>eng RTP Port  |      | 5060          |                      | Outbound Port.                 | -    |           | Add<br>Add Rarge |   |

For this example, the trunk connection is not using authentication, so the Authentication Name or Secret fields do not need to be completed. At a minimum, required entries are the SIP Server Port and at least one Extension (phone number). The SIP Server Port must match the Destination Port in the SIP Information for the trunk created in Step 7. The SIP Server field can be used to document which SIP server this PagePro is connected with.

- C) For our example, we are using a range of Extensions (phone numbers). These can be entered in one operation using the "Add Range" button. Clicking that button brings up the dialog box shown below.
- D) In the Lower Extension field, enter the beginning phone number (6000 for our example)
- E) In the Upper Extension field, enter the ending phone number (6009 for our example)
- F) Other options in this window may be selected if desired. Any other options, such as Night Ring or an Audio Group assignment, will be applied to all of the Extensions in the range.

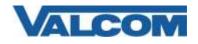

G) Click the OK button to create the range of Extensions and return to the main SIP window.

| Lower Edension:    | 6000                              |
|--------------------|-----------------------------------|
|                    |                                   |
| Upper Extension    | eooal                             |
| Night Heng         | 10                                |
| Pre-Announce Tone: | 9 Son and Play El Hay Caust 1 + 0 |
| Announce To        | Available •                       |
| Audo Genues        | 1000                              |
|                    |                                   |

H) After entering the range, the main SIP window will display the Extensions this PagePro server will recognize. Other extensions may be added at any time. Extensions do not have to be in a contiguous range.

| Summary | Properties                                                                                   | Network                   | Channels | Relays    | Group | Membership | SIP      |                                           |
|---------|----------------------------------------------------------------------------------------------|---------------------------|----------|-----------|-------|------------|----------|-------------------------------------------|
|         |                                                                                              |                           |          |           |       |            | SIP Mode | e: Trunk                                  |
|         |                                                                                              |                           |          |           |       |            |          |                                           |
|         | Phone Numb                                                                                   | er:                       |          |           |       |            |          |                                           |
|         | Authenticatio                                                                                | n Name:                   |          |           |       |            |          |                                           |
|         | Secret:                                                                                      |                           |          |           |       |            |          |                                           |
|         | Realm:<br>SIP Server:                                                                        |                           | 192.     | 168.98.40 | )     |            |          | Register:                                 |
|         | Outbound Pr                                                                                  | oxy:                      |          |           |       |            |          |                                           |
|         | SIP Server P                                                                                 | ort:                      | 5060     |           |       | SIP Port:  | 50       | 62                                        |
|         | Outbound Po                                                                                  | ort:                      | 5060     |           |       | RTP Port   | : 20     | 000                                       |
|         | Extensions:                                                                                  | (10 presen                | t)       |           |       |            |          | _                                         |
|         | 6000<br>6001<br>6002<br>6003<br>6004 - Night<br>6005 - Store<br>6006<br>6007<br>6008<br>6009 | t Ring-9998<br>&Play-9997 | 377      |           |       |            |          | Add<br>Add Range<br>Edit<br>Delete<br>All |
|         |                                                                                              |                           |          |           |       |            |          | <u>C</u> ancel                            |

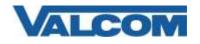

## Cisco Unified Communications Manager SIP Trunk Configuration Guide

- I) To associate an Extension to a paging group or to set a feature such as Night Ring on an Extension, highlight the individual Extension to be modified, then click the Edit button. This will display the dialog box shown below. Functions such as Night Ring or Store and Play can be enabled by checking the box for that option. Paging Groups that have been created in the system will be displayed in the Audio Groups box. To associate this SIP Extension with an audio group, click the checkbox beside the desired group number.
- J) Click the OK button when done.

| g SIP Extension   | Press Parente                     |
|-------------------|-----------------------------------|
| Extension         | 6002                              |
| Description:      | 1 N                               |
| Night Hong        | 2                                 |
| Pre-Announce Tone | 2 Severit Rep 10 Paylouts (1 + 0) |
| Announce Ta       | Available +                       |
| Auto Genzes<br>   | 22 5825 - 00 Test                 |
|                   | QK Garcel                         |

When all configuration options have been set as desired, update the PagePro device configuration using the update commands from the Communications menu of the VIP-102B IP Solutions tool.

To verify operation, use a telephone on the Communications Manager to call one of the phone numbers assigned to the Valcom PagePro server and confirm the call is connected.